# **Offset-Register zur Eingabe von CV-Werten größer 79**

CV-Werte größer 79 können nur mit Hilfe des Offset-Registers programmiert werden. Dieses Offset Register ist die CV 65. Wird die CV65 mit einem Wert größer 0 beschrieben, so wird bei allen nachfolgenden Programmiervorgängen der Inhalt der CV 65 mit 4 multipliziert und zu jedem im Folgenden programmierten CV-Wert hinzuaddiert und in der entsprechenden CV abgelegt.

# **Beispiel**

Soll die CV 49 mit dem Wert 157 programmiert werden, so muss zuerst die CV 65 mit dem Wert 25 programmiert werden. Anschließend kann die CV 49 mit dem Wert 57 programmiert werden. Im Decoder wird jetzt der Wert 4 \* 25 + 57 abgelegt. Anschließend sollte die CV 65 wieder auf Null gesetzt werden, damit nachfolgende Programmierungen mit Werten kleiner als 79 nicht versehentlich verfälscht werden. **Hinweis**: Bei der Programmierung der CV65 und der CV66 bleibt der Inhalt von Offset- und Page-Register unberücksichtigt.

**Hinweis**: Wird der Motorola\*\*-Programmiermodus verlassen, so werden automatisch das Page- und das Offset-Register (CV65, CV66) wieder zu Null gesetzt.

# **Neue Sounds ins Modul laden**

Soll der Sound des Moduls geändert werden, so muss das Modul vom Lokdecoder getrennt werden und mit dem SUSI-Stecker in die entsprechende Buchse des IntelliSound Ladeadapters (Art.Nr. 31 010) gesteckt werden.

Die Bedienungsschritte zum Ändern des Sounds entnehmen Sie bitte der Bedienungsanleitung des IntelliSound Ladeadapters.

Eine große Auswahl von verschiedenen Sounds finden Sie auf unserer Internet Seite "www.uhlenbock.de".

# **Technische Daten**

Stromaufnahme: max. 0,1 A<br>Größe: Modul 18 x 11 x 5 Lautsprecher 19.5 x 13.5 x 4 mm

 $18 \times 11 \times 5$  mm,

# **Hotline: Ihr direkter Weg zum Techniker**

Wenn Sie Fragen haben, rufen Sie an, Fa. Uhlenbrock: 02045-858327, Mo-Di-Do-Fr 14-16 Uhr und Mi 16-18 Uhr

# **Garantieerklärung**

Jeder Baustein wird vor der Auslieferung auf seine vollständige Funktion überprüft. Sollte innerhalb von 2 Jahren ab Kaufdatum dennoch ein Fehler auftreten, so setzen wir Ihnen den Baustein kostenlos instand. Bei einem eventuellen Defekt senden Sie bitte den Baustein zusammen mit dem Kaufbeleg und einer kurzen Fehlerbeschreibung unter Angabe der Decoderadresse zur Reparatur an uns zurück.

Der Garantieanspruch entfällt, wenn der Schaden durch unsachgemäße Behandlung verursacht wurde. Bitte beachten Sie, dass laut EMV-Gesetz der Baustein nur innerhalb von Fahrzeugen betrieben werden darf, die das CE-Zeichen tragen.

**96515 Sonneberg** 4 0 1 5 6 1 5 4 6 1 9 2 0

\* Märklin ist ein eingetragenes Warenzeichen der Gebr. Märklin & Cie. GmbH, Göppingen \*\* Motorola ist ein eingetragenes Warenzeichen der Motorola Inc. Tempe-Phoenix (Arizona/USA)

46192-90-7000\_2015 **PIKO Spielwaren GmbH Lutherstr. 30** 

# **#46192 PIKO Soundmodul**

Voreingestellt für moderne Dieseltriebwagen-Geräusche mit SUSI-Schnittstelle

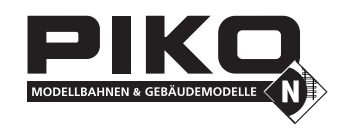

## **Eigenschaften**

- Intelligente Soundsteuerung mit 40 Sekunden Originalsound, die sich jederzeit der augenblicklichen Fahrsituation anpasst
- Generiert das Fahrgeräusch der Lok, Bremsenquietschen und Zufallsgeräusche im Stand (Zusatzaggregate usw.)
- 5 zusätzlich schaltbare Geräusche wie Pfeife, Glocke, Horn, Entkupplergeräusch oder Türwarnsignal
- Soundänderung bei Motorlaständerungen, wie Bergauf- und Bergabfahrten. Die Reaktion auf eine Laständerung kann der jeweiligen Lok angepasst werden
- Mit Smart-Start-Funktion: Das Soundmodul stoppt beim Anfahren den Lokdecoder solange, bis das Anfahren des Fahrzeugs synchron zum Motorengeräusch stattfindet.
- Einstellbare Lautstärke und Stummschaltung: der Sound kann per Funktionstaste aus- und eingeblendet werden, z.B. bei Fahrten in und aus dem Schattenbahnhof
- Leistungsfähige digitale Endstufe, Wiedergabe über 4 unabhängige Soundkanäle
- Bis zu drei Module an einen Lokdecoder anschließbar, z.B. für mehrmotorige Loks
- Auslieferung mit Lautsprecher und Resonanzkörper
- Loksound nachladbar; diverse Sounds im Internet verfügbar (www.uhlenbrock.de)

# **Beschreibung**

Die Soundmodule sind Zusatzmodule zu Lokdecodern mit genormter SUSI-Schnittstelle, die mit dem entsprechenden Logo gekennzeichnet sind.

Die Soundmodule liefern originalgetreue Geräusche, wie die Sounds von Vorbildlokomotiven. Durch die intelligente Soundsteuerung werden die wiedergegebenen Geräusche an die jeweilige Fahrsituation angepasst, beispielsweise werden bei Bergauf- und Bergabfahrten die Sounds vorbildgerecht geändert. Soll die Lok anfahren, so stoppt das Soundmodul per Lokdecoder den Motor solange, bis das Anfahren des Fahrzeugs synchron zum Sound stattfindet. So heult z.B. bei einer Diesellok der Motor zuerst auf, bevor sich das Fahrzeug bewegt. Wird die Lok angehalten, ertönt das Quietschen der Zugbremse. Im Stand werden zufällig verschiedene Betriebsgeräusche der jeweiligen Lok wiedergegeben (Druckluft, Zusatzaggregate). Bei Diesellokomotiven ist das Motoranlassgeräusch sowie das Auslaufen des Motors zu hören, wenn der Dieselsound ein- und ausgeschaltet wird. Zusätzlich zum Fahrgeräusch der Lok, das über eine Sonderfunktionstaste ein- und ausgeschaltet werden kann, können 3 weitere Geräusche per Sonderfunktionstaste zugeschaltet werden. Hierbei handelt es sich je nach Loktyp um Pfeife, Horn, Glocke, Türwarnton oder das Geräusch eines Entkupplungsvorgangs.

Fährt die Lok aus dem sichtbaren Bereich einer Modellbahnanlage heraus, z.B. in den Schattenbahnhof, so kann mit der Funktion "Stummschaltung" per Sonderfunktionstaste der gesamte Loksound weich ausgeblendet werden. Bei erneuter Betätigung der Sonderfunktionstaste wird der Sound, angepasst an die momentane Fahrsituation, langsam wieder eingeblendet.

# **Einbau eines Soundmoduls**

# **SUSI-Schnittstelle**

Der Anschluss erfolgt über die Lötpads auf der Decoderplatine. Löten Sie die roten, blauen, grauen und schwarzen Kabeln entsprechend der Einbauanweisung Ihres Decoders an.

Das Soundmodul wird vom Decoder aus mit Betriebsspannung und Daten versorgt.

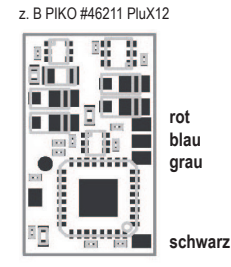

#### **Inbetriebnahme**

Achten Sie bei der Platzierung des Bausteins im Fahrzeug darauf, dass nirgendwo eine leitende Verbindung entsteht! Stellen Sie sicher, dass auch nach Schließen der Lok keine Kurzschlüsse entstehen können und keine Kabel eingeklemmt werden.

**Ein Kurzschluss zwischen Motor, Beleuchtung, Schleifer, Radsätzen und dem Modul zerstört den Baustein und eventuell die Elektronik der Lok!** 

## **Ein- und Ausschalten des Sounds / Auslieferungszustand**

Die Soundmodule verfügen über 6 verschiedene, schaltbare Geräusche und eine Stummschaltfunktion:

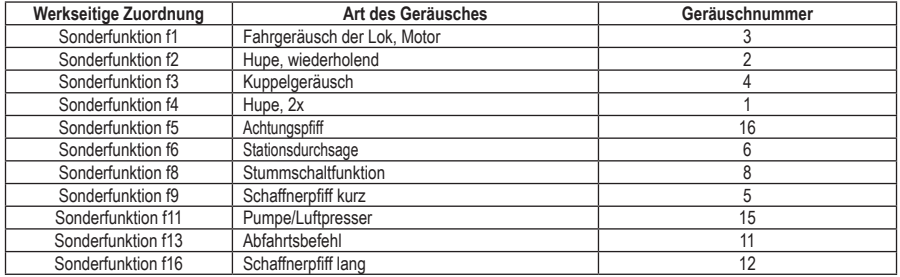

Im Auslieferungszustand ist das Modul entsprechend der oben stehenden Tabelle konfiguriert.

Die einzelnen Geräusche können per Sonderfunktionstasten von der Digitalzentrale aus ein- und ausgeschaltet werden. Die Zuordnung der Geräusche zu den Sonderfunktionstasten kann über die CV's 903 bis 915 geändert werden. Im Auslieferungszustand gilt die in der Tabelle angegebene Zuordnung. Zusätzlich kann über die Geräuschnummer 8 die Stummschaltfunktion auf eine Funktionstaste gelegt werden. Fährt die Lok aus dem sichtbaren Bereich einer Modellbahnanlage heraus, z.B. in den Schattenbahnhof, so kann durch Einschalten dieser Sonderfunktion (f8 bei werkseitiger Einstellung) der gesamte Loksound weich ausgeblendet werden. Modulintern wird der Sound auch im ausgeblendeten Zustand gemäß der jeweiligen Fahrsituation weiter generiert. Wird der Sound über das Abschalten der Sonderfunktion wieder eingeblendet, so wird der Sound allmählich wieder hörbar, angepasst an die momentane Fahrsituation.

# **Lautstärke**

Die Wiedergabelautstärke kann über die CV902 geändert werden.

#### **Einstellungen zur dynamischen Soundänderung**

Einige Einstellungen, die die Änderung des Sounds in Hinsicht auf die augenblickliche Fahrsituation betreffen, können dem jeweils verwendeten Loktyp angepasst werden. Die Einstellungen betreffen die Soundänderung bei Laständerungen (Bergauf- und Bergabfahrten), die Geschwindigkeitsschwelle für den Einsatz des Bremsenquietschens und die Einschaltschwelle für den Elektrolüfter bei einer E-Lok.

CV 925 ändert die Empfindlichkeit auf Laständerungen. Wird hier ein Wert von 1 programmiert, so reagiert der Sound sehr schnell auf Bergauf- bzw. Bergabfahrten. Ein Wert von 8 führt zu einer verzögerten Reaktion. Mit CV 921 kann die Auslöseschwelle für eine Soundänderung bei Bergauffahrten (Lastzunahme) eingestellt werden und mit CV 922 die Auslöseschwelle für eine Soundänderung bei Bergabfahrten (Lastabnahme). Alle Werte sind vom verwendeten Lokdecoder und von der verwendeten Lok abhängig und müssen durch Fahrversuche ermittelt werden.

Mit der CV 924 kann die Geschwindigkeitsschwelle verändert werden, bei der das Bremsenquietschen einsetzt, wenn die Geschwindigkeit der Lok reduziert wird.

Die CV 923 legt die Geschwindigkeitsschwelle fest, bei der bei einem E-Lok-Sound das Geräusch des Kühllüfters zugeschaltet wird.

Alle Einstellungen sind ab Werk für Uhlenbrock Lokdecoder und gebräuchliche H0-Lokomotiven voreingestellt, können aber problemlos an andere Fahrzeuge angepasst werden.

#### **Betrieb mehrerer Sound- oder Sonderfunktionsmodule an einem Lokdecoder**

Wenn mehrere (bis zu drei) Sound- oder Sonderfunktionsmodule an einem Decoder mit SUSI-Schnittstelle gemeinsam betrieben werden, kann jedem Modul über die CV 897 ein eigener CV-Adressbereich zugeordnet werden, damit alle Module unabhängig voneinander programmiert werden können. Hierzu wird zunächst jedes Modul einzeln an den Lokdecoder angeschlossen. Jedem Modul kann jetzt über die CV 897 ein eigener CV-Adressbereich 1, 2 oder 3 zugeordnet werden. Werden danach alle Module gemeinsam angeschlossen, so kann jedes Modul über seinen eigenen CV-Adressbereich angesprochen und programmiert werden. Die geänderten CV Adressen je nach CV-Adressbereich sind in der Liste der CV's aufgeführt. Bitte beachten Sie, dass die Erläuterungen in den vorangegangenen Abschnitten sich auf den Adressbereich 1 beziehen. Bei Änderung des Adressbereiches müssen Sie die entsprechenden CV-Adressen für den 2. oder 3. Adressbereich aus der Liste der CV's benutzen.

# **Programmierung**

Die Grundlage aller Einstellungsmöglichkeiten des Decoders bilden die Configurations-Variablen (CV's) gemäß der DCC-Norm. Das Soundmodul wird über den Lokdecoder programmiert und kann mittels aller Verfahren programmiert werden, die der Lokdecoder zur Verfügung stellt. Bei der Verwendung eines Uhlenbrock Lokdecoders kann mit der PIKO Digi-Power-Box, der Intellibox, DCC-Zentralen und Motorola\*\*-Zentralen programmiert werden.

Bei Fremdherstellern entnehmen Sie bitte die Programmieranweisung der Bedienungsanleitung des **Lokdecoders** 

# **Programmierung mit der PIKO Digi-Power-Box oder anderen DCC-Zentralen**

Benutzen Sie das Programmiermenü Ihrer DCC Zentrale, um das Soundmodul, sofern es an einen Uhlenbrock Decoder angeschlossen ist, per CV direkt Programmierung auszulesen und zu programmieren. Die genaue Vorgehensweise entnehmen Sie bitte dem Handbuch der verwendeten Zentrale.

# **Programmierung mit einer Märklin\* Zentrale**

Sofern das Soundmodul an einen Uhlenbrock Decoder angeschlossen ist, können mit einer Märklin\* Zentrale alle CV's programmiert, aber nicht ausgelesen werden.

- 1.Zentrale aus- und einschalten.
- 2.Adresse des Lok-Decoders anwählen und Licht einschalten.
- 3.Die Fahrtrichtungsumschaltung für ca. 10 Sek. betätigen, bis die Beleuchtung erlischt.
- 4. Fahrregler auf Position "Null" bringen. Jetzt blinkt die hintere Beleuchtung 4 x langsam.
- 5.An der Zentrale die Nummer der zu programmierenden CV wie eine Lokadresse eingeben.
- 6.Die Fahrtrichtungsumschaltung kurz betätigen. Jetzt blinkt die hintere Beleuchtung 4 x schnell.
- 7.Den gewünschten Wert für die CV wie eine Lokadresse an der Zentrale eingeben.
- 8.Die Fahrtrichtungsumschaltung kurz betätigen. Jetzt blinkt die hintere Beleuchtung 4 x langsam. Falls weitere CV's programmiert werden sollen, Punkt 5-8 wiederholen.

Wenn die Programmierung beendet werden soll, die Zentrale auf "STOP" schalten oder die Adresse "80" eingeben und kurz die Fahrtrichtungsumschaltung betätigen. Da bei der Programmierung mit einer Motorola\*\* Digitalzentrale von Märklin\* nur Eingaben von 01 bis 80 möglich sind, muss der Wert "0" über die Adresse als "80" eingegeben werden.

# **Page-Register zur Eingabe von CV-Nummern größer 79**

CV-Adressen größer als 79 können nur mit Hilfe des Page-Registers programmiert werden. Dieses Page-Register ist die CV 66. Wird die CV66 mit einem Wert größer 0 beschrieben, so wird bei allen nachfolgenden Programmiervorgängen der Inhalt der CV66 mal 64 zu jedem folgenden eingegebenen Adresswert hinzuaddiert. Der eingegebene Wert muss im Bereich 1 bis 64 liegen.

# **Beispiel**

Soll die CV 82 mit dem Wert 15 programmiert werden, so muss zuerst die CV66 mit dem Wert 1 programmiert werden. Anschließend kann die CV18 mit dem Wert 15 programmiert werden. Im Decoder wird jetzt der Wert 15 in der CV Adresse 82 abgelegt, die sich aus der Addition des Inhalts der CV66 (im Beispiel 1) multipliziert mit 64 (also 64) und der eingegebenen CV Adresse an der Zentrale (18) ergibt. Anschließend sollte die CV66 wieder auf Null gesetzt werden, damit nachfolgende Programmierungen wieder in den gewünschten CV's abgelegt werden.